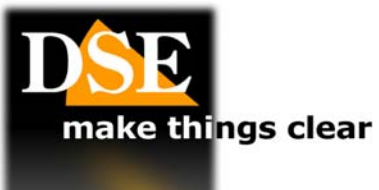

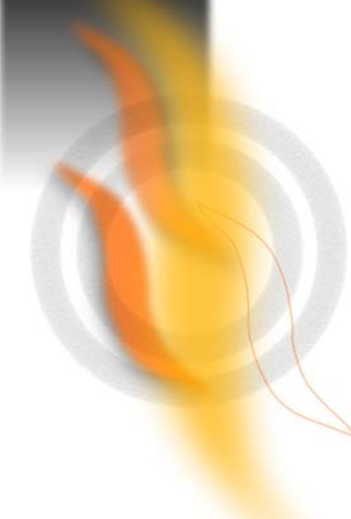

# SD-CON3D

# **USER MANUAL**

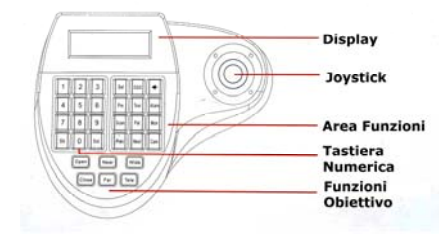

### **Description**

The SD-CON3D control console is used to control type speed-dome PTZ cameras via RS485 and RS422 serial line with communication protocol PELCO P / D.

#### **Installation**

The console communicates with the the cameras through the BUS RS485 / RS422, so the first thing to do is to connect the console to the BUS.

A BUS is nothing more than a twisted pair which connects in cascade all elements of the system (cameras, console, DVR etc).

On the back of the console there is a terminal block

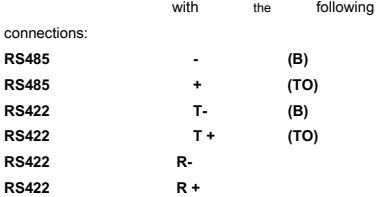

The DSE speed dome cameras use the RS485 port to which everything that needs to be done and connect the RS485 terminals A and B of the keyboard to the corresponding camera. Additional cameras are connected in cascade

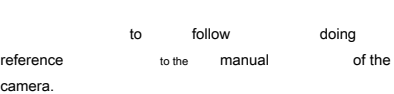

The console does not require additional connections, if not the power to 12VDC

to provide linking the 12VDC power supply provided at the rear plug. Unlike the cameras for which it is necessary to program an address, the console does not require addressing.

## **Connection with RJ45**

The rear RJ45 port is an Ethernet port to connect a network. E 'instead of a connection to the RS485 port that you can use as an alternative to the terminal described above if you prefer to have a removable connector. If you decide to use the RJ45 port to connect the RS485 BUS must be sure to connect RS485 A / B + on PIN1 and RS485 / - on pin 2 as in the following example

For setting up the protocol communication proceed as follows: Hold **Set button** for a few seconds until you see the LCD setup menu. Moving the joystick to go to the item PROTOCOL SETUP and enter the section with the ENT key or by moving the joystick right. The

LCD shows:

# - BAUDRATE SETUP where to set the speed

- PROTOCOL TYPE where is it to choose the protocol desired Pelco P or D - RETURN to save and

return to the main menu The console is now ready for use. IS'

necessary that there itself configuration of speed is protocol both performed in cameras by referring to the manual. Some cameras need of position suitably the internal microswitches, others have learning.

# **C** TO SELECT WHICH **CAMERA COMMAND**

A console able to control up to 256 different cameras and all must use the same baud rate and protocol. To choose the camera to be controlled press the PREV button (previous camera) or the NEXT key (next camera). In an alternative type camera number on the keypad and press CAM.

RS-485 B/-3 456 78

 $RS-485A/+$ 

# **Settings**

# **C** SELECTING THE BUS COMMUNICATION

**PARAMETERS.**  Before you can use the console it is necessary to program the communication parameters so that they are consistent with those

set on the

### cameras.

And 'essential that all devices connected to the BUS 2 parameters share

of communication Fundamental: the same communication protocol and the same communication speed (Baud Rate). The SD-CON3D console can manage 2 among the most universal protocols: PELCO P and PELCO D and transmission speed from 1200 to 9600 baud.

The camera ID selected appears in the upper left LCD. SE, for example, need to operate the camera with address 1 controlled in that left-hand side in the LCD appears: CamID: 001

# **Keyboard**

The keyboard consists of several buttons, from LCD and joystick. There are multiple commands. The main controls are suitable for all cameras. Some more specific commands may not be suitable for all cameras in which case

the settings will performed in the camera internal menu or by using the system presets the same.

#### **0-9** - The 0-9 buttons are used to

enter numeric values.

# **Cam** - Allows you to select the

camera. Enter the camera address (0 to 255) and press CAM.

#### $\mathbf{\Omega}$ **MOVEMENT WITH JOYSTICK -**

If you have selected a camera you can comandarne Pan / Tilt movements with the joystick. Also with the joystick you can adjust the ZOOM

rotating clockwise or counterclockwise the joystick clockwise  $(3D)$ 

**Tele / Wide -** This button allows you to control the camera zoom making it more focused recovery

(Tele) or more wide-angle (Wide).

**Far / Near -** These buttons allow to manually adjust the focus of the camera. It 'possible that this command has no effect if the camera settings do not require manual adjustment of focus.

# **Close / Open** - These buttons

allow to close (close) or open (Open) manually the diaphragm (iris) of the camera. It is possible that this command has no effect if the camera settings do not provide for the manual iris adjustment.

### **O** OSD - Allows you to open the menu

Main camera where to perform the configurations.

### **Set** - Press and hold 3/2

seconds to display the setup menu of the console. Pressed in sequence with other buttons allows other functions explained below.

# **•** Delete key (backspace).

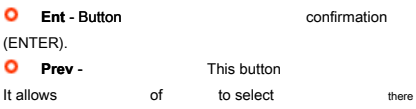

Previous camera or leave the sections of the console menu.

### **Next** - This button allows

of to select there camera later, or to move between sections of the console menu.

#### **O** Shi - Shift key. allows

activate some special functions when pressed together with other commands as explained below.

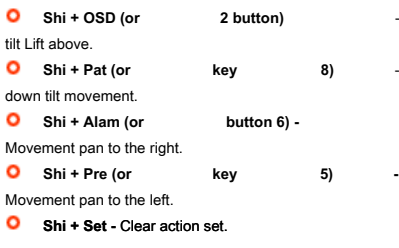

**O** N + Cam - **Recalls** then camera marked with the numeric key pressed.

# **Set + N + Pre -** Press these buttons

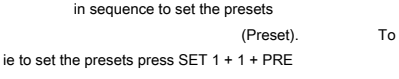

#### **N + Pre -** Recall the selected preset. To example for

call preset 1 type 1 + PRE. **O** Scan - Starts the autoscan

horizontal, intended as rotation

horizontal without limit switches. For press the stop button.

**Tour -** Start the tour one set in the camera. As tour means the scan in succession between multiple presets.

#### **Alam / Mon -** not used

## **Preset**

A pre-positioning (also called in English PRESET) is a predefined scan position that can be stored in the camera and that can be recalled quickly from the keyboard or inserted in automatic recovery sequences. Every

camera speed dome generally it allows to store a large number of

placements each distinguished from a value of XY coordinates, zoom and focus.

# **O** SET A PRESET. To set

shot choose default the correct the camera position and the right angle zoom. When you are satisfied the frame

type the button then click Set the preset number (0 ... 255) and press the Pre key. The

prepositioning it will come stored. Consult your camera manual to see how many and which presets can be used.

# **O** DELETE A PRESET To cancel

a PRESET previously set type Shi + then click Set the PRESET number and press the Pre key.

#### **C** RECALLING A PRESET

Once a preset set you can call the framing by entering the Preset number and pressing the Pre button. The camera will immediately rotate until reaching

the framing preset. Self the PRESET recalled not is state preventively set to there camera will not move. **C** DRESET OF SYSTEM In the program the presets, consult the camera manual to

check what are the presets available to the user and which are

instead used for The camera specific commands.

# **Access to the camera menu**

A speed dome camera has a setup menu that allows you to setting up all the

parameters relating to the movement and vision. Access to the camera menu by pressing the OSD button or recalling a PRESET system that you will find described in the manual of the camera. In

DSE cameras SD and SD-A of the preset menus are turned 64 or 95. Referring to the correct system presets, the camera, instead of moving on a position, the screen will show the configuration menu.

# **Configuration console**

For log into to the menu of configuration of the console hold the SET key for 3 seconds. It moves through the menu options with the joystick. The menu consists of 4 sections:

# **PROTOCOL SETUP**

Here yes set the configuration parameters as already seen earlier.

#### **KEYBOARD SETUP**

pre-

This section contains adjustable options Keypad: Buzzer

ON / OFF, the joystick calibration, LCD Backlight (Always On / Auto Off). It 'a EXTENDED SETUP page

#### which the only option

It is used to reset the factory settings (RESET TO FACTORY)

#### **DOME SETUP**

This page can be programmed from the console

the functions automatic of the camera as SCAN, TOUR etc. However, due to the imperfect uniformity of controls among many camera models on the market using these

#### command can

sometimes it is inconsistent with the device. We recommend that you always program the functions of the speed dome in the configuration menu

#### camera

or through the presets of the camera system and use the console only for the command.

 $\mathcal C$   $\mathcal C$